# APPLICATION FORM AND PROSPECTUS FOR ENTRANCE EXAMINATION 2020-2021

- Note: (i) For Undergraduate and Masters' programmes, only Bonafide Residents of Uttarakhand are eligible (See Chapter –II (5).
	- (ii) For M.Tech. programmes (except Agricultural Engineering programmes) over and above the sanctioned seats, 30 percent of sanctioned seats are allotted to Other State candidates. Applications will be filled up by the applicants but admissions will be made on the basis of their GATE qualified scores and/or B.Tech. marks (if seats remain vacant and no GATE qualified applicants are available).
	- (iii) In Ph.D. programmes (except Ph.D. in Management) over and above the sanctioned seats, 25 percent of sanctioned seats shall be filled from the Other State candidates through the Entrance Examination conducted by the University.
	- (iv) No Entrance Examination is conducted by the University for Admissions to any B.Tech. Programme (except B.Tech. Food Tech.). The seats for other B.Tech. programme are filled up through Joint Entrance Examination conducted by National Testing Agency (NTA).

#### 1. Application Procedure

- (i) Only ONLINE application form procedure is available. To submit application form candidates should log on to the website: www.gbpuat.ac.in of the university.
- (ii) The candidates appearing in the qualifying examination may also apply provided they upload scanned copy of their marks-sheet at the time of online counseling failing which their candidature will not be considered for online counseling or seat allotment.

## 2. Online filling of Application form

- (a) Online filling of application form for UG, Masters, MCA and Ph.D. : 01-03-2020 to 10-04-2020 **Programmes**
- (b) Online filling of application form for M.Tech. Programmes and Sponsored candidates for Masters', M.Tech. and Ph.D. : 01-04-2020 to 15-05-2020 programmes (GBPUAT employees and Development Departments of State Govt. are eligible)

## 3. Last date for receipt of print out of online application form

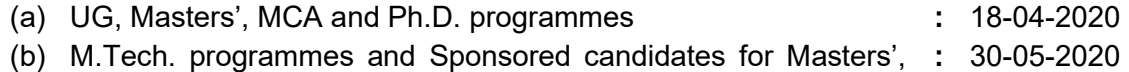

M.Tech. and Ph.D. programmes : 30-05-2020

## 4. Application and Examination fee Details

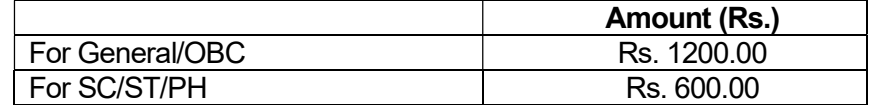

## 5. List of documents to be submitted alongwith the application form

- 1. Confirmation page print out of application form.
- 2. Copy of Online Fee Receipt
- 3. Self attested copy of Uttarakhand/J & K Domicile certificate (For UG only)
- 4. Self attested copy of Category and Weightage Certificate, if eligible
- 5. Self attested copies of High School Certificate and Certificate/Marks-sheet of qualifying examination (candidates appearing in qualifying examination can upload/submit their Certificate/Marks-sheet before online counselling).

 (The candidates appearing in the qualifying examination must send the marksheet of the previous year.)

Documents to be put in an Envelope of size 12" x 9" and superscribing "Application for Undergraduate/Masters'/ MCA/M.Tech./Ph.D. so as to reach positively by due date at the following address:

To,

 The Coordinator Admissions G.B. Pant University of Agriculture & Technology, Pantnagar – 263145, Distt.- U.S. Nagar (Uttarakhand)

# INSTRUCTIONS TO CANDIDATES FOR FILLING OF ONLINE APPLICATION

- It is mandatory for each candidate to provide a valid mobile number in the application form. The Registration number, password and any other important communication regarding written examination/counselling will be sent on the same registered mobile number of the candidate only. The candidates are requested to check regularly their messages on the registered mobile number for any communication from G.B. Pant University of Agriculture and Technology, Pantnagar. The candidate should not disclose password to any other candidate/person.
- Please note that the Admit Card for written test will not be sent by post. Admit card has to be downloaded from the website by the candidate himself/herself.
- Candidate should take utmost care to furnish the correct details while filling in online application form. Any mistake committed by the candidate shall be his/her sole responsibility.
- The candidate should ensure the completion of all Steps of the registration process and deposition of application/examination fee as mentioned in the instructions by the stipulated date.
- Application once submitted will not be allowed to be withdrawn and fee once paid will not be refunded in any case, neither it shall be held reserved for any other examination or selection process in future.

# अभ्यर्थियों द्वारा ऑन लाइन आवेदन पत्र भरने हेतू निर्देष

- प्रत्येक अभ्यर्थी द्वारा आवेदन पत्र में एक उपयुक्त मोबाइल नम्बर अंकित करना अनिवार्य है। पंजीकरण संख्या, पासवर्ड एवं लिखित परीक्षा / काउन्सिलिंग सम्बन्धी समस्त महत्वपूर्ण सूचनाएं अभ्यर्थी के पंजीकृत <u>मोबाइल नम्बर पर ही प्रेषित की जायेंगी। अभ्यर्थी गोविन्द बल्लभ पंत कर्षि एवं प्रौद्योगिक विष्वविद्यालय से </u> सम्बन्धित किसी भी सूचना हेतू अपने पंजीकृत मोबाइल नम्बर पर मैसेज नियमित रूप से चैक करें। अभ्यर्थी अपना पासवर्ड किसी अन्य अभ्यर्थी / व्यक्ति को न बताएं।
- कृपया नोट करें कि लिखित परीक्षा हेतु प्रवेष पत्र डाक द्वारा प्रेषित नहीं किया जाएगा। प्रवेष पत्र अभ्यर्थी स्वयं विष्वविद्यालय की वेब साइट से डाउनलोड करें।
- ऑन लाइन आवेदन पत्र भरते समय अभ्यर्थी सही विवरण देने हेत विषेष सावधानी बरतें। अभ्यर्थी द्वारा की गई किसी भी त्रटि के लिये वे स्वयं उत्तरदायी होंगे।
- अभ्यर्थी निर्देषों में दी गई पंजीकरण प्रक्रिया व परीक्षा फीस जमा करने सम्बन्धी समस्त कार्यवाही निर्धारित तिथि तक पूर्ण करना सुनिष्चित करें।
- एक बार जमा किये गए आवेदन पत्र वापस नहीं किये जायेगें तथा जमा की गई फीस किसी भी स्थिति में न तो वापस की जायेगी और न ही भविष्य में आयोजित होने वाली किसी भी परीक्षा या चयन प्रक्रिया हेत सरक्षित रखी जायेगी।

# Step-I : Registration.

- 1. Write Email id.
- 2. Write Mobile Number (Do not prefix 0 or +91 before mobile number).
- 3. Write Candidate's name (Do not use prefix such as Mr./Ms./Shri./Dr.)
- 4. Write/Select Date of Birth (dd/mm/yyyy Format) as in High School Certificate.
- 5. Select Program Applying For.
- 6. Select Your Domicile State (Uttarakhand/Other).
- 7. Write captcha Code.

# Step-II : Login

- 8. Write Registration Number Received on Your Registered Mobile Number.
- 9. Enter Password received on Your mobile Number

# Step-III: Fill Application Form:

- 10. Write Father's Name (do not use prefix such as Shri. /Mr./Dr.).
- 11. Write Mother's Name (do not use prefix such as Shri. /Mr./Dr.).
- 12. Enter Aadhaar Number or Aadhaar Enrollment Number.
- 13. Select Nationality Indian/Other.
- 14. Select Gender Male/Female/Other.
- 15. Select category you belong to.
- 16. Select Religion you belong to.
- 17. Select Physically Handicapped YES/NO
- 18. Select your Blood Group and Rh factor (Rh+/Rh-).
- 19. Have you ever been Student of GBPUA&T YES/NO.
- 20. Write GBPUA&T Student Id (In case of YES).
- 21. Upload All Required Certificates (If Available).
- 22. Write Alternate Mobile Number and Landline Number (Optional).
- 23. Fill Up the Correspondence Address, District, Pin and select State.
- 24. Fill Up the Permanent Address, District, Pin and select State.
- 25. Fill Up the Education/Qualification Details.
- 26. Select Status of Qualifying Examination- Passed/Appearing.
- 27. Select Department for Admission.
- 28. Enter Gate Marks (in M.Tech only).
- 29. Select Sponsoring Agency.
- 30. Select Regular Employee of State Government- Yes/No.
- 31. Select Govt. Fellowship Holders of UGC/CSIR/DBT/ICMR.
- 32. Enter UGC/CSIR/DBT/ICMR fellowship award letter number.
- 33. Select Fellowship Award Letter Status- Valid/Invalid.
- 34. Upload Photo, Signature and Left-Hand Thumb Impression.

Instructions regarding scanning of PHOTOGRAPH, SIGNATURE and LEFT HAND THUMB IMPRESSION: Scanned (digital) image of photograph, signature and thumb impression should be uploaded as per the specifications given below:

## i. Photograph Image:

- Photograph must be a recent passport style colour picture.
- Make sure that the picture is in colour, taken against a light-coloured, preferably white, background.
- Look straight at the camera with a relaxed face.
- If the picture is taken on a sunny day, have the sun behind you, or place yourself in the shade, so that you are not squinting and there are no harsh shadows.
- If you have to use flash, ensure there's no "red-eye".
- If you wear glasses make sure that there are no reflections and your eyes can be clearly seen.
- Caps, hats and dark glasses are not acceptable. Religious headwear is allowed but it must not cover your face.
- Dimensions 200X230 pixels (preferred).
- Size of file should be between 20kb-50kb.
- Ensure that the size of the scanned image is not more than 50kb. If the size of the file is more than 50kb, then adjust the settings of the scanner OR adjust the size of PHOTO in Paint or any other Picture Tools.

## ii. Signature image:

- The applicant has to put signature on white paper with Black/Blue ink pen.
- The signature must be signed only by the applicant and not by any other person.
- The signature will be used to put on admit card and wherever necessary.
- If the Applicant's signature on the answer script, at the time of the examination does not match the signature on the admit card, the applicant will be disqualified.
- Please scan the signature area only and not the entire page.
- Dimensions 140X60 pixels (preferred).
- Size of file should be between 10kb 20kb.
- Ensure that the size of the scanned image is not more than 20kb.

# iii. Left Hand Thumb Impression Image:

- The applicant has to put left hand thumb impression on white paper.
- After Scanning ensure that the size of the scanned image is not more than 20kb.
- Dimensions 140X60 pixels (preferred).
- Size of file should be between 10kb 20kb.

If the file size and format of Photograph, Signature and Thumb do not match with prescribed size and format or not properly loaded, an error message will be displayed. In such case the candidate has to rectify the size and reload it.

35. Submit Application fee.

The candidates can deposit fee in the following ways:

Debit/Credit Card/Internet Banking: The Applicants can deposit fee Online by means of Debit Card/Credit Card/Internet Banking. Applicants are advised to keep with them the copy of the "Online Fee Receipt" as a token of remittance of fee for future reference.

On successful registration of on-line application, candidates are advised not to attempt for registration for the same Course again since multiple registration numbers and passwords may create problem for candidates in future. In case of multiple registrations for the same Course, the candidature is liable for cancellation/rejection without any notice/intimation to the candidate.

- 36. Print Confirmation page
- 37. Send Print out of Confirmation page, Fee Receipt, Category/Weightage Certificates, Domicile Certificate, High School Certificate and Marksheet of Qualifying examination. (The candidates appearing in the qualifying examination must send the marksheet of previous year.)

## List of documents to be submitted alongwith the application form:

- 1. Confirmation page print out of application form.
- 2. Copy of Online Fee Receipt
- 3. Self attested copy of Uttarakhand/J & K Domicile certificate (For UG only)
- 4. Self attested copy of Category and Weightage Certificate, if eligible
- 5. Self attested copies of High School Certificate and Certificate/Marks-sheet of qualifying examination (candidates appearing in qualifying examination can upload/submit their Certificate/Marks-sheet before online counselling).

 (The candidates appearing in the qualifying examination must send the marksheet of the previous year.)

Documents to be put in an Envelope of size 12" x 9" and superscribing "Application for Undergraduate/Masters'/ MCA/M.Tech./Ph.D. so as to reach positively by due date at the following address:

To,

 The Coordinator Admissions G.B. Pant University of Agriculture & Technology, Pantnagar – 263145, Distt.- U.S. Nagar (Uttarakhand)

The candidate must retain a photocopy of his/her filled in Confirmation Page and fee receipt for future correspondence.

#### THIS COMPLETES THE PROCESS OF ONLINE FILLING OF APPLICATION FORM AND ITS SUBMISSION TO COORDINATOR ADMISSIONS.